Муниципальное бюджетное общеобразовательное учреждение «Нижнедевицкая гимназия»

# Кейс «Анимация в среде программирования SCRATCH»

Шавлов Алексей Анатольевич

Нижнедевицк 2020 г.

Данная работа посвящена разработке мультимедийнного проекта с использованием технологии создания анимационных фильмов в объектноориентированной среде программирования.

Актуальность данной работы заключается в изучении основных этапов создания флэш-анимации, обработки готовых объектов средствами ИКТ и применении их в среде Scratch.

Цель проекта:

- 1. Создать флэш-анимацию в среде программирования Scratch.
- 2. Изучить технологию обработки готовых объектов спрайтов.
- 3. Изучить технологию создания сценария скрипта. Задачи:
- 1. Познакомиться с основными видами информационных процессов: поиск, представление, обработка, преобразование, использование и хранение информации.
- 2. Познакомиться с различными способами обработки и хранения информации.
- 3. Закрепить навыки обработки информации с помощью графического редактора Paint Editor и звукового редактора встроенного в среду Scratch.
- 4. Обучить основам программирования в игровой и развлекательной форме.

Типология проекта:

- по доминирующей в проекте деятельности творческий;
- по предметно-содержательной области предметный;
- по количеству участников индивидуальный.

Сроки проведения проекта: июнь

SCRATCH (Скретч) - визуальная объектно-ориентированная среда программирования.

Scratch разработан для обучения основных алгоритмических конструкций в игровой форме для обучающихся средних классов. Интерфейс программы упрощен настолько, чтобы при использовании этого приложения у юных пользователей не возникало серьезных затруднений. Все работы производятся в проектах. Можно не только создавать новые проекты, но и продолжать работу в сохраненных. С помощью Scratch можно создавать интерактивные истории, игры и анимацию в весьма простой и занимательной форме.

Программы на Scratch состоят из графических блоков, подписи к которым зависят от выбранного для интерфейса языка. Может быть выбран один из 50 языков интерфейса, включая русский.

Основными компонентами Скретч-программы являются объектыспрайты. Спрайт состоит из графического представления - набора кадровкостюмов (англ. costume) и сценария - скрипта. Для редактирования костюмов в Scratch встроен графический редактор Paint Editor. Действие Scratch-программы происходит на сцене (англ. stage) размером  $480\times360$ (условных) пикселей с центром координат в середине сцены.

Для программирования сценариев в Scratch используется [drag-and](https://ru.wikipedia.org/wiki/Drag-and-drop)[drop-](https://ru.wikipedia.org/wiki/Drag-and-drop)подход. В современных операционных системах drag-and-drop получил широкое применение и является одним из главных способов взаимодействия с компьютером в графическом интерфейсе пользователя. Базовыми действиями и самыми простыми примерами drag-and-drop действий являются: перемещение объекта, перемещение объекта из панели в панель. В программе Scratch блоки из палитры блоков перетаскиваются в область скриптов и таким образом создаётся сценарий действия.

Главное окно программы делится на три рабочих раздела:

- собственный сценарий,
- блок сценария;

окно отображения результата выполнения выбранного скрипта.

В блоках сценария множество логических конструкций, которые поделены на категории (звук, перо, движение, внешность, сенсоры, переменные, числа и контроль). К примеру, в категории «движение» пользователь найдет команды, которые отвечают за перемещение объекта по экрану. В окне собственного сценария пользователь видит свой проект.

По функциональному назначению блоки делятся на 8 групп, принадлежность блока к той или иной группе обозначается его цветом.

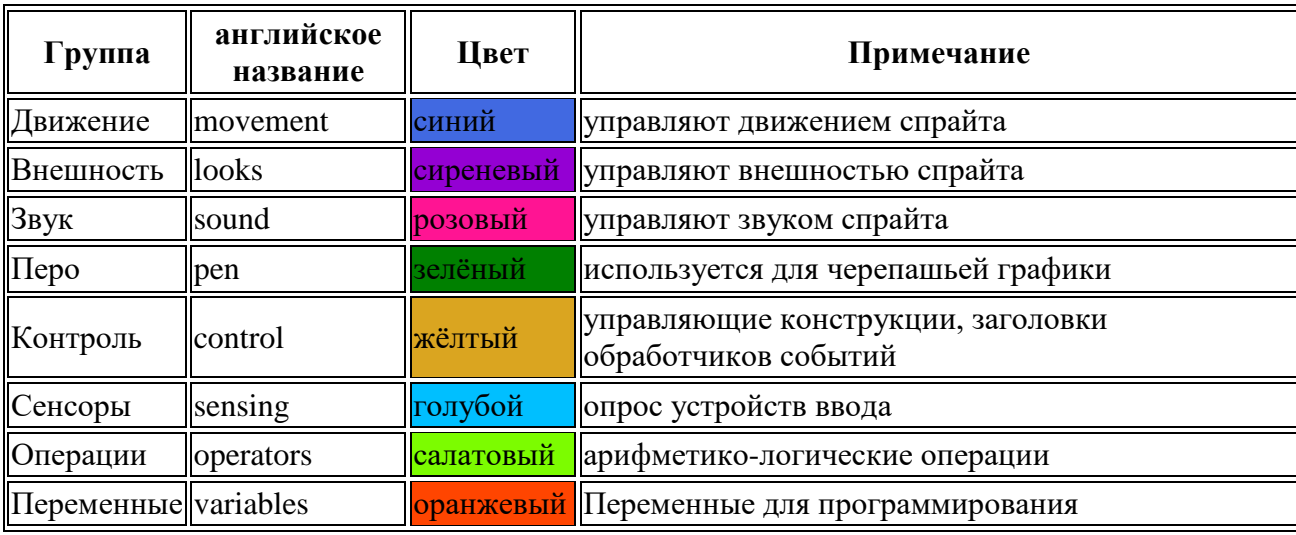

#### Выполнение проекта:

#### 1. Придумать сюжет фильма.

Настоящие друзья очень хорошо знают друг друга и способны понимать друг друга без лишних слов. Настоящий друг не равнодушен, старается поддержать в трудную минуту и разделить радостное или успешное событие вместе с вами. Жить без друзей очень трудно и скучно, поэтому каждому нужен друг, даже если это … АКУЛА.

Очень сложно и скучно живется АКУЛЕ, с ней никто не дружит, её все боятся. АКУЛА съела КРАБА и ей стало плохо. Решила АКУЛА больше не есть рыбок, крабов и со всеми дружить. Встретила АКУЛА ЗОЛОТУЮ РЫБКУ и попросила её, чтобы она исполнила три желания. Загадала АКУЛА желания, а РЫБКА их исполнила. Жизнь АКУЛЫ изменилась, у нее появились друзья.

## 2. Выбор сцены (фона).

Действие происходит на морском дне. В графическом редакторе Paint создаем пейзаж морского дна, аккуратно прорисовываем мелкие детали, сохраняем в файл и загружаем его в среду Scratch.

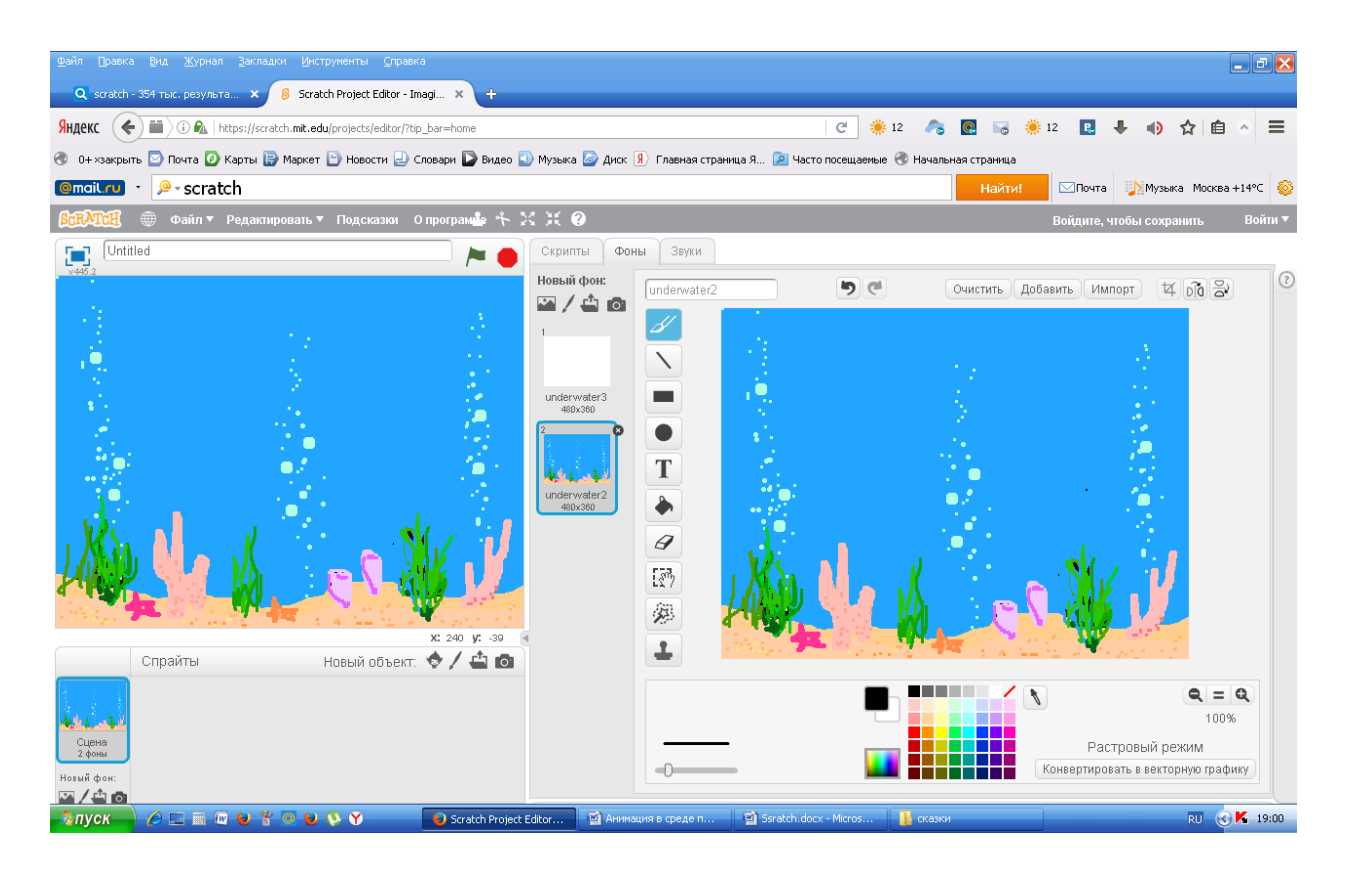

3. Выбор действующих лиц (основные объекты - спрайты):

Акула, краб, рыбка выбраны из предложенной библиотеки спрайтов.

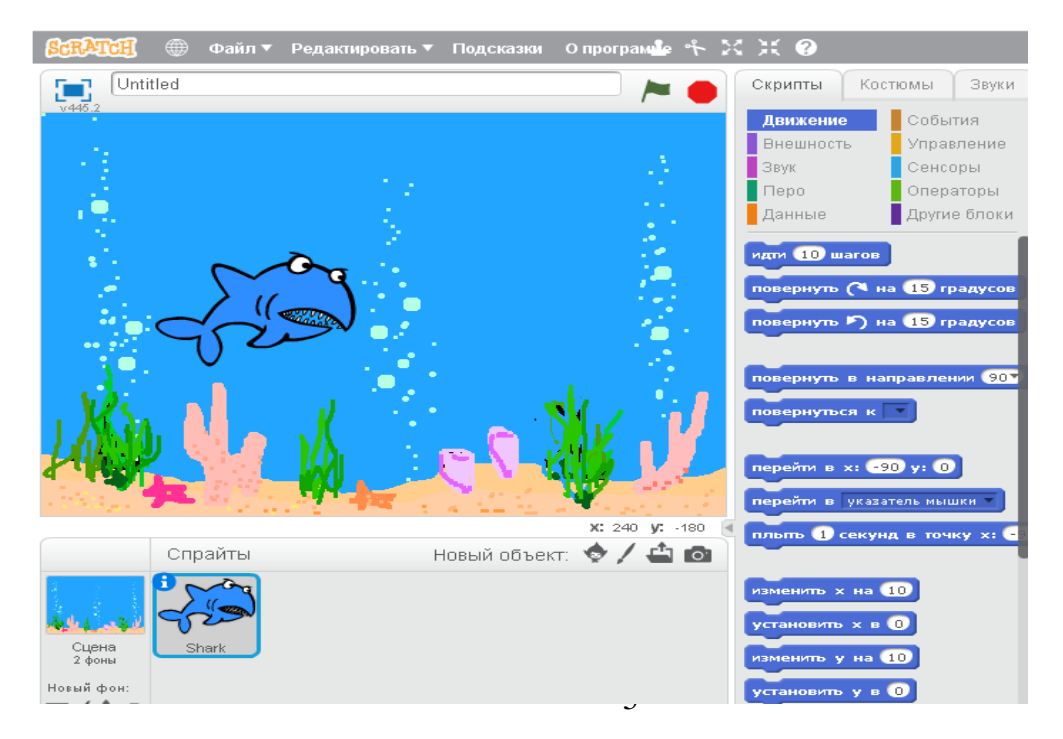

## 4. Создание набора кадров (костюмов).

Создаём несколько костюмов для объектов, необходимых для изменения кадра. Для этого используем строенный графический редактор Paint Editor.

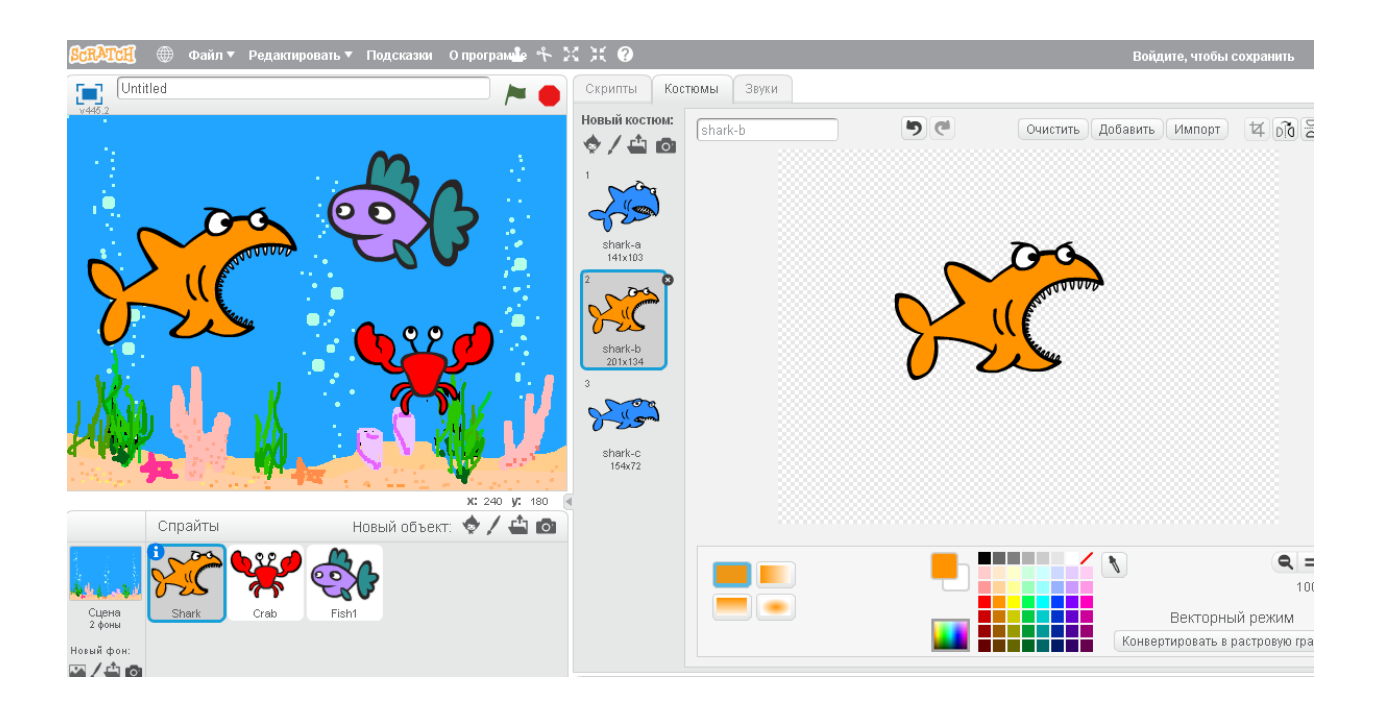

5. Обработка объектов.

Каждый из объектов-спрайтов будет менять свои размеры, ориентацию, форму, цвет. Необходимо выполнить их корректировку.

изменение ориентации объекта и указание его координат;

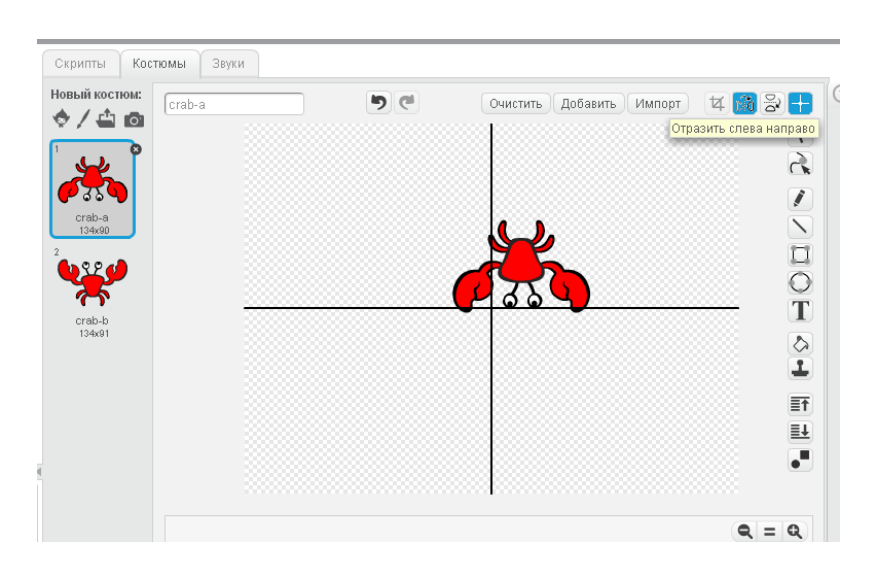

- Скрипты Костюмы Звуки Новый костюм:  $\boxed{\text{Очастить}}$  Добавить  $\boxed{\text{Импорт}}$   $\boxed{\text{H}}$   $\boxed{\text{p}[\text{o}]}$   $\boxed{\text{S}}$ りだ  $\sqrt{\cosh t}$  $\diamond$  /  $\diamond$   $\circ$  $\blacksquare$  $\overline{R}$  $\overline{\mathbf{r}}$ crab−a<br>134x96  $\overline{\phantom{0}}$ EOL  $99$  $\overline{\mathcal{L}}$ İ  $\overline{\mathbb{F}}$  $\equiv$  $\overline{\bullet}$
- изменение размеров;

изменение формы;

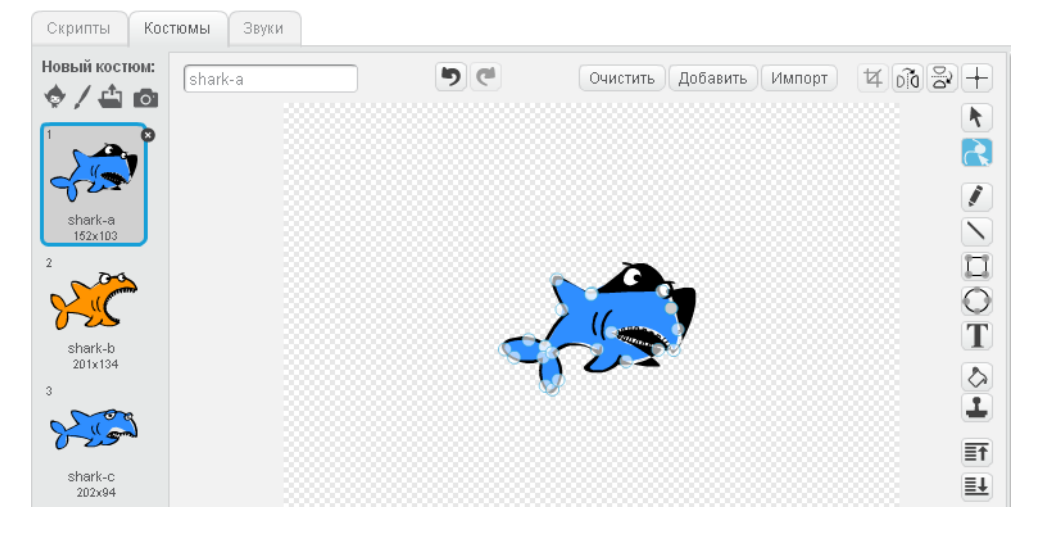

• изменение цвета.

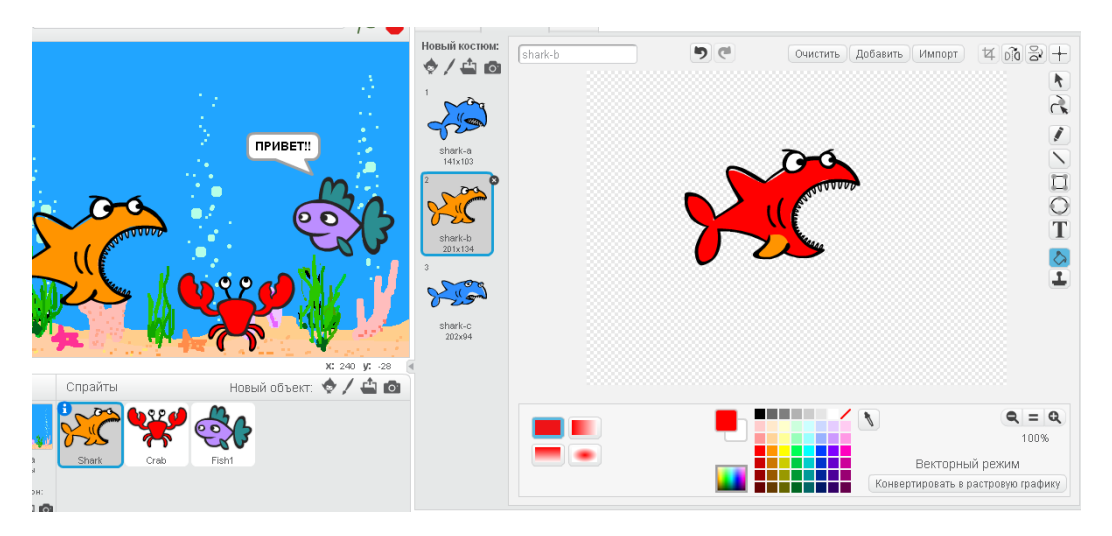

#### 6. Выбор звука для объекта.

Для мультимедийного продукта необходимо звуковое сопровождение. Из библиотеки звуков выбрать звуковой файл и обработать его в звуковом редакторе, встроенным в Scratch.

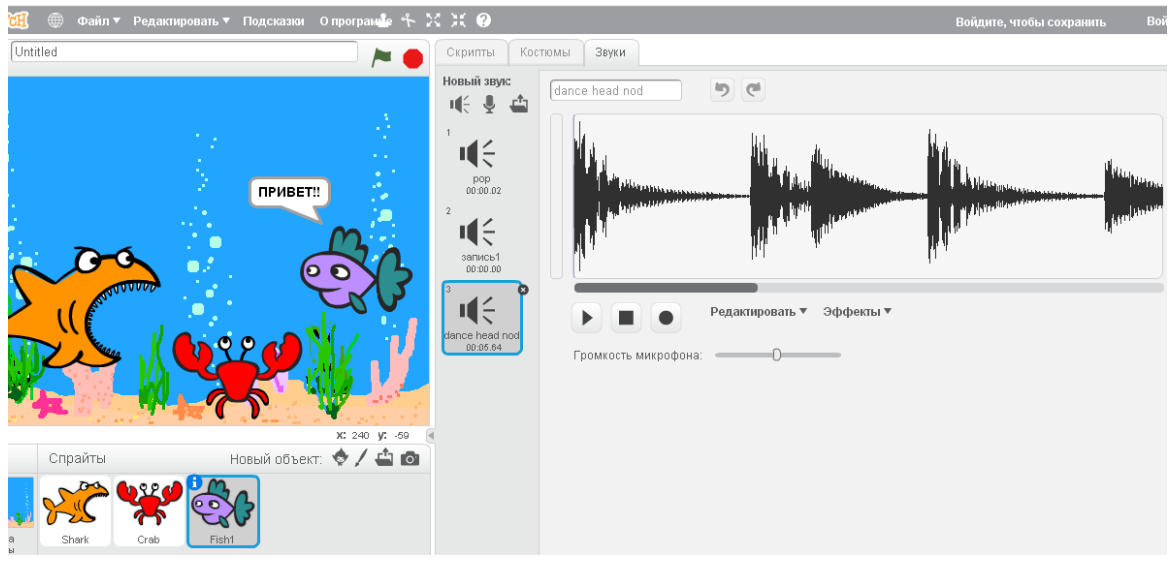

7. Написание программного кода.

Поведение каждого объекта задается с помощью команд (скриптов). Из блока сценариев необходимо выбрать нужную команду и поместить ее в правую часть экрана, где создаем свой сценарий. Блоки соответствуют командам основных алгоритмических конструкций (повторить n раз, если .. то.. и др. ) программирования. Для создания диалога между объектами используем

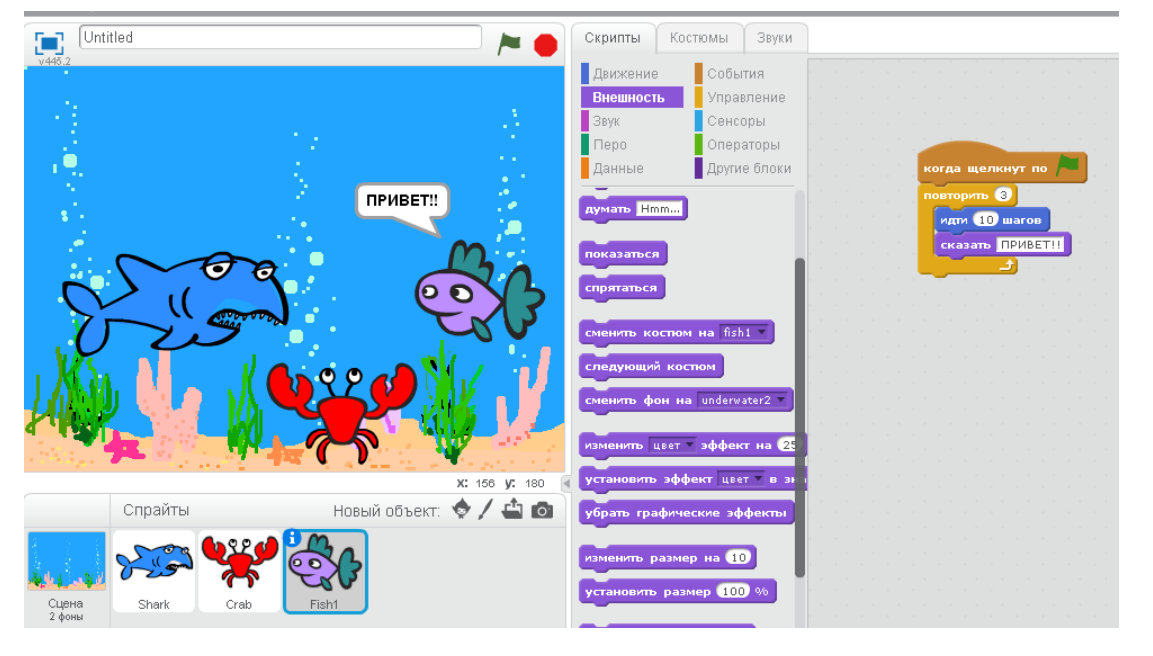

встроенные надписи. Движение, появление, исчезновение спрайтов

происходит с указанием времени пребывания на сцене. Начало действия выполняется по команде ПУСК (зеленый флажок). Проект необходимо сохранить в виде файла, который можно потом доработать и поместить в интернет.

Выводы:

- При создании данного проекта, будут выработаны навыки создания, обработки, преобразования объектов в графическом редакторе Paint Editor;
- Дети получат навыки работы в звуковом редакторе, встроенным в среду Scratch;
- Научатся создавать программный код с помощью готовых команд – скриптов, используя основные алгоритмические структуры.
- Создадут флэш-анимацию.

Список использованной литературы:

1. А.Г.Кушнир, Г.В. Лебедев «Учимся проектировать на ПК», Москва, «Просвещение», 2010 г.

2. С.А.Абрамов, Е.В. Зима – «Начала проектирования в среде Scratch », Москва, «Наука», 2015 г.

3. Н. П. Романенко, Я. И. Имаров « Мультимедиа во внеурочной деятельности школьников», ЛБЗ, 2013 г.